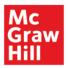

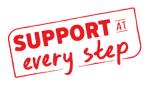

# Creating an Online Exam

Online exams are created by

- 1. Selecting Exam Content
- 2. Adding Selections to Exam
- 3. Setting Policies
- 4. Assigning and Deploying the Exam

## 1. Select Test Content

- 1.1. Begin Test Creation
- 1.2. <u>Select Chapter</u>
- 1.3. <u>Select Question Source</u>
  - o TestBank
  - End-of-Chapter Algorithmic Content
- 14. <u>Refine Selected Content using Filters</u>
  - By Learning Objective/Topic
  - By Question Type
- 1.5. Review and Select Questions
  - By Question Title (List View)
  - By Question Detail (Individually)

# 2. Add Selected Questions to Exam

- 2.1. Add as Individual Questions
- 2.2. Add to a Pool
- 3. Set Policies
  - 3.1. Late Submission Policies
  - 3.2. Review Default Settings/ (Edit) Advanced Settings
  - 3.3. Basic Exam Settings
  - 3.4. Attempts Settings
  - 3.5. <u>Resources Settings</u>
  - 3.6. Feedback Settings
  - 3.7. <u>Save Personal Default Settings</u>

#### 1. Select Test Content

#### 1.1. Begin Test Creation

From the Connect home screen, click on Add Assignment, then Question Bank.

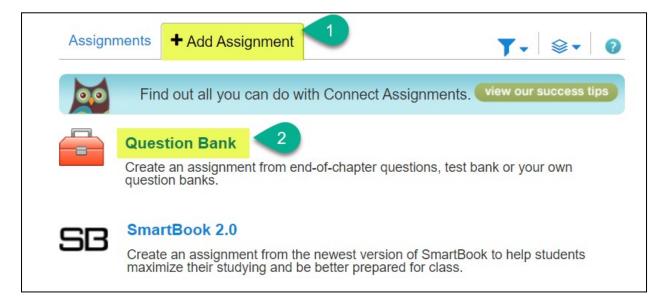

#### 1.2. Select Chapter

• Click on name of chapter you want to pull content from. The chapter name is hyperlinked.

| select a question source                                         | $\mathbf{x}$ |
|------------------------------------------------------------------|--------------|
| Financial and Managerial Accounting (8e, Wild, Shaw, Chiappetta) |              |
| Chapter 01: Accounting in Business                               | _            |
| Chapter 02: Accounting for Business Transactions                 |              |
| Chapter 03: Adjusting Accounts for Financial Statements          |              |
| cancel                                                           |              |

#### 1.3. Select Question Source

- o TestBank
  - Most titles have their own test banks included in Connect. These questions can be found after selecting a chapter. You should then see a folder labeled *test bank* within the *select question source* pop-up.

| select a question source                                         | $\mathbf{x}$ |
|------------------------------------------------------------------|--------------|
| Financial and Managerial Accounting (8e, Wild, Shaw, Chiappetta) |              |
| return to table of contents                                      |              |
| Chapter 03: Adjusting Accounts for Financial Statements          |              |
| Chapter 03 Excel Simulation                                      | select       |
| Chapter 03 General Ledger - Algorithmic                          | select       |
| Chapter 03 General Ledger                                        | select       |
| Chapter 03 Tableau Dashboard Activities                          | select       |
| Chapter 03 Test Bank - Algorithmic                               | select       |
| Chapter 03 Test Bank - Static                                    | select       |
| cancel                                                           |              |

#### • Other content

• Any of the other content found within the *Question Bank* folder can also be used in tests or exams. This could include homework, quiz, or other types of questions.

| select a question source                                                                                                    |                                                                 | ×      |
|----------------------------------------------------------------------------------------------------|-----------------------------------------------------------------|--------|
| Financial and Managerial Accounting (8e, Wild, Shaw, Cl<br>« return to table of contents<br>Chapter 03: Adjusting Accounts for Financial | All content is<br>available for<br>inclusion in<br>online exams |        |
| Chapter 03 Quick Study - Algorithmic                                                                                                    |                                                                 | select |
| Chapter 03 Quick Study - Static                                                                                                    | select                                                          |        |
| Chapter 03 Exercises - Algorithmic                                                                                                    | select                                                          |        |
| Chapter 03 Exercises - Static                                                                                                    | select                                                          |        |
| Chapter 03 Problems - Algorithmic                                                                                                    | select                                                          |        |
| Chapter 03 Problems - Static                                                                                                    |                                                                 | select |
| cancel                                                                                                    |                                                                 |        |

 In a course more quantitative in nature, you may decide to choose algorithmic content, where each student gets the same question(s) with different values.

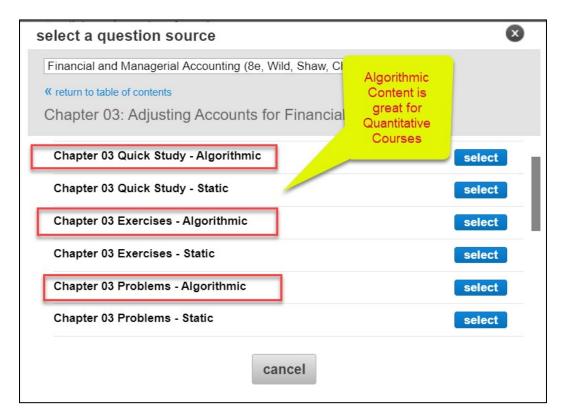

 Algorithmic content may be its own question source, and/or indicated with the icon shown below:

| results: 16 ad                                                        | ld random selection add (0) chec | ked questio | n 🖣 |
|-----------------------------------------------------------------------|----------------------------------|-------------|-----|
| questions                                                             | question type                    |             |     |
| Exercise 3-1 Preparing adjusting entries LO P1, P2, P3                | Worksheet                        | 0           |     |
| Exercise 3-2 Adjusting and paying accrued wages LO P3                 | Worksheet                        | 6           | •   |
| Exercise 3-3 Adjusting and paying accrued expenses LO P3              | Worksheet                        | 0           | •   |
| Exercise 3-4 Preparing adjusting entries LO P1, P3, P4                | Worksheet                        | 0           |     |
| Exercise 3-5 Preparing adjusting entries—accrued revenues and e<br>P4 | xpenses LO P3, Worksheet         | 6           |     |
| Exercise 3-6 Preparing adjusting entries LO P1, P2, P3, P4            | Worksheet                        | (a)         |     |

# **1.4 Refine Selected Content using Filters**

 Within the selected content, you can use filters to quickly identify content you want to add to your exam. Available filters will change based on the text content, but typically include: *Question type (ex. essay, multiple choice)* and learning objectives or topics. After selecting desired filters, click on filter results.

| Statements > Chapter 03 Exe                                                                                                    | ercises - Algorithmic                                          |                       | select a differen | a question   |     |
|----------------------------------------------------------------------------------------------------|----------------------------------------------------------------|-----------------------|-------------------|--------------|-----|
| ilter results                                                                                                    | results: 3                                                     | add random selection. | . add (0) chee    | cked questio | n 🔸 |
| <ul> <li>question type</li> </ul>                                                                                                    | questions                                                      |                       | question type     |              |     |
| <ul><li>select all</li><li>Worksheet</li></ul>                                                                                                    | Exercise 3-1 Preparing adjusting entries LO P1, P2, P3         | ١                     | Vorksheet         | a            |     |
| filter results 🔸                                                                                                    | Exercise 3-4 Preparing adjusting entries LO P1, P3, P4         | 1                     | Vorksheet         | a            |     |
| + AACSB                                                                                                    |                                                                |                       |                   | 6            |     |
| + Accessibility                                                                                                    | Exercise 3-6 Preparing adjusting entries LO P1, P2, P3, P4     | ١                     | Vorksheet         | a            |     |
| + AICPA                                                                                                    | already added (note: any question can be added multiple times) | ) 🔕 algorithmic c     | uestion           |              |     |
| + Bloom's                                                                                                    |                                                                |                       |                   |              |     |
| Difficulty                                                                                                    |                                                                |                       |                   |              |     |
| <ul> <li>Difficulty</li> <li>Est Time</li> </ul>                                                                                                    | a                                                              | dd random selection   | add (0) checl     | ked questior | ÷   |
|                                                                                                    | at                                                             | dd random selection   | add (0) checl     | ked questior | +   |
| + Est Time<br>+ Learning Assets                                                                                                    | a                                                              | dd random selection   | add (0) checl     | ked questior | ÷   |
| Est Time     Learning Assets     Learning Objective     select all                                                                                                    | a                                                              | dd random selection   | add (0) checl     | ked questior | ÷   |
| + Est Time<br>+ Learning Assets                                                                                                    | a                                                              | dd random selection   | add (0) chech     | ked questior | +   |
| <ul> <li>Est Time</li> <li>Learning Assets</li> <li>Learning Objective</li> <li>select all</li> <li>03-A1 Compute profit<br/>margin and describe</li> </ul>                            | a                                                              | dd random selection   | add (0) chec      | ked questior | •   |
| <ul> <li>Est Time</li> <li>Learning Assets</li> <li>Learning Objective</li> <li>select all</li> <li>03-A1 Compute profit<br/>margin and describe</li> <li>03-A2 Compute the</li> </ul> | a                                                              | dd random selection   | add (0) chec      | ked question | ÷   |

# 1.5. Review and Select Questions

• By Question Title (view: list) – From screen shown in 1.4, select the check box next to the questions you would like to include.

| add questions                          | organize assignment                   | view: 🔳 list         | individually    |
|----------------------------------------|---------------------------------------|----------------------|-----------------|
| results: 3                             | add random sel                        | ection add (2) chec  | ked questions 🔸 |
| questions                              |                                       | question type        |                 |
| Exercise 3-1 Preparing adjusting entri | es LO P1, P2, P3                      | + Worksheet          | • ھ             |
| Exercise 3-4 Preparing adjusting entri | es LO P1, P3, P4                      | Worksheet            | <b>(a)</b>      |
| Exercise 3-6 Preparing adjusting entri | es LO P1, P2, P3, P4                  | H Worksheet          | <u>(a)</u>      |
| already added (note: any question      | can be added multiple times) 🛛 🔞 algo | prithmic question    |                 |
|                                        | add random sele                       | ection add (2) check | ed questions 🛧  |
|                                        |                                       |                      |                 |

By Question Detail (view: individually) – To review each question in detail: click into the question title (which is a hyperlink to the actual question) and review.

| results: 16                                              | add random selection add (0) c | hecked question 👍 |
|----------------------------------------------------------|--------------------------------|-------------------|
| questions                                                | question type                  | 0                 |
| Exercise 3-1 Preparing adjusting entries LO P1, P2, P3   | Worksheet                      | <b>(</b> ) •      |
| Exercise 3-2 Adjusting and paying accrued wages LO P3    | Worksheet                      | <b>(a)</b>        |
| Exercise 3-3 Adjusting and paying accrued expenses LO P3 | Worksheet                      | <u>(a)</u>        |

Click on *add this question* if desired. (1) Use the arrows to advance to the next question. (2).

|                                                                                                    | add questions                                                                                                    | organize assignmen                                                                                                    | t view: 🔳 lis                                                                                                    | t individually                         |
|----------------------------------------------------------------------------------------------------|----------------------------------------------------------------------------------------------------|----------------------------------------------------------------------------------------------------|----------------------------------------------------------------------------------------------------|----------------------------------------|
| Financial and Managerial Accounting (W<br>Statements > Chapter 03 Exercises - Algo                                                                                                    |                                                                                                    | apter 03: Adjusting Accounts fo                                                                                                    | Select a differ                                                                                                    | rent question source<br>ate a question |
| Question 1 (of 16)                                                                                                    | 2 3-1 Preparing adjust                                                                                                    | ing entries LO P1, P2, P3                                                                                                    | 1 add th                                                                                                    | is question ♦                          |
|                                                                                                    | This is an algo                                                                                                    | rithmic question.                                                                                                    | ee another version 🚰                                                                                                    | 3                                      |
| <ul> <li>a. Depreciation on the cc</li> <li>b. The Prepaid Insuranc coverage. An analysis</li> <li>c. The Office Supplies a purchased during the</li> <li>d. Three-fourths of the w</li> <li>e. The Prepaid Rent acc rent. An analysis of th</li> </ul> | ng adjusting entries LO<br>ompany's equipment for the ye<br>e account had a \$6,000 debit f<br>of the company's insurance p<br>ccount had a \$310 debit balan<br>year. The December 31 physic<br>ork related to \$13,000 of cash<br>ount had a \$5,800 debit balan<br>e rental agreement showed th<br>,000 have been incurred but a | ear is computed to be \$14,00<br>balance at December 31 bef<br>policies showed that \$1,310 c<br>ice at the beginning of the ye<br>cal count showed \$366 of su<br>n received in advance was pe<br>ice at December 31 before a<br>at \$4,490 of prepaid rent had | ore adjusting for the costs of<br>f unexpired insurance cove<br>(ar; and \$2,680 of office sup<br>pplies available.<br>enformed this period.<br>djusting for the costs of exp<br>d expired. | erage remains.<br>oplies were          |
| Prepare adjusting journal                                                                                                    | entries for the year ended (da                                                                                                    | ate of) December 31 for each                                                                                                    | of these separate situation                                                                                                    | IS.                                    |

# Add Selected Questions to Exam

# 2.1. Add as individual questions

• Selecting *Add as Individual Questions* gives each student the same questions with either the same values (static questions) or different values (algorithmic questions, if available).

| results: 3                                                                     | add as indiv                      | cked questions  |
|--------------------------------------------------------------------------------|-----------------------------------|-----------------|
| questions                                                                      | ques_ add to a poo                | ol 😡            |
| Exercise 3-1 Preparing adjusting entries LO P1, P2, P3                         | Worksheet                         | <b>(</b>        |
| Exercise 3-4 Preparing adjusting entries LO P1, P3, P4                         | Worksheet                         | <u>(a)</u>      |
| Exercise 3-6 Preparing adjusting entries LO P1, P2, P3, P4                     | Worksheet                         | <u>(a)</u>      |
| <ul> <li>already added (note: any question can be added multiple ti</li> </ul> | mes) (a) algorithmic question     |                 |
|                                                                                | add random selection add (2) chec | ked questions 🔶 |

Once an item is included in an assignment, you will see the following icon next to its question title.

# 2.2. Add to a pool

- Though not a necessary step in creating an exam, you may want to consider adding questions to pools so that students will get different sets of questions that will help deter from cheating.
- Exam based on a single pool
- If you would like for each student to get a different mix of questions from within the questions you selected, you can set up a pool. To do this, select all of the questions you want to be included as possible test questions and click on add to a pool (instead of add as individual questions shown above)

| filter results                                                        | results: 16 add random se                                            | election add (16) checked |          |   |
|-----------------------------------------------------------------------|----------------------------------------------------------------------|---------------------------|----------|---|
| <ul> <li>question type</li> </ul>                                     | questions                                                            | 2 es add to a pool        |          |   |
| select all                                                            |                                                                      |                           | 6        |   |
| Multiple Choice                                                       | TB MC Qu. 03-161 On July 1 of the current calendar year, Olive Co    | Multiple Choice           | <b>a</b> |   |
| True / False filter results                                           | TB MC Qu. 03-166 Prior to recording adjusting entries, the           | Multiple Choice           | ۱        |   |
| + AACSB                                                               | TB MC Qu. 03-168 On April 1, a company paid the                      | Multiple Choice           | (0)      | • |
| + Accessibility<br>+ AICPA                                            | TB MC Qu. 03-169 On July 1, a company paid the                       | Multiple Choice           | ۱        |   |
| <ul><li>Bloom's</li><li>Difficulty</li></ul>                          | TB MC Qu. 03-170 A company had no office supplies available          | Multiple Choice           | ۵        |   |
| Learning Objective     select all                                     | TB MC Qu. 03-171 On January 1, a company purchased                   | Multiple Choice           | (3)      | 2 |
| <ul> <li>O3-A1 Compute profit<br/>margin and describe</li> </ul>      | TB MC Qu. 03-175 On May 1, a two-year insurance policy was           | Multiple Choice           | ٥        |   |
| <ul> <li>03-A2 Compute the<br/>current ratio and desc</li> </ul>      | TB MC Qu. 03-187 A company purchased a new delivery van at a cost of | Multiple Choice           | ۱        | 2 |
| 03-C3 Explain and<br>prepare a classified b                           | TB MC Qu. 03-188 A company's Office Supplies account shows           | Multiple Choice           | ٥        |   |
| <ul> <li>03-P1 Prepare adjusting</li> <li>entries for defe</li> </ul> | TB MC Qu. 03-193 Harrod Company paid                                 | Multiple Choice           | 0        |   |
| <ul> <li>03-P10 Appendix 3B-</li> <li>Prepare a work sheet</li> </ul> | TB MC Qu. 03-194 What is the proper adjusting entry                  | Multiple Choice           | (0)      | • |

• Under *configure pool*, indicate the number of questions to include (1), the point value of each question (2), then click *add to pool* (3).

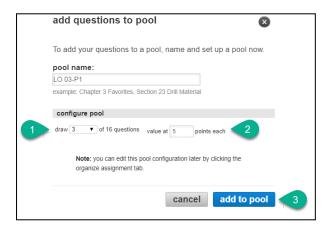

# • Exam based on multiple pools

To ensure each student is tested on specific items/learning objectives, create multiple pools.

- Within a single chapter, use the filters (see section 1.4) to create consistent content among exams.
  - Return to the same chapter by clicking on the *chapter title* on the "Add Questions" tab.
  - Filter and select additional content.
  - Click on Add to a pool.
  - Check "Create a new pool. Name the and configure the new pool as described in 2.2.

| ATAT | add c      | questions to pool                                                                            |
|------|------------|----------------------------------------------------------------------------------------------|
|      | Add yo     | our questions to an existing pool or create a new pool.                                      |
|      | select     | pool                                                                                         |
|      | $\bigcirc$ | LO 03-P1                                                                                     |
|      | ۲          | Create a new pool                                                                            |
| N    |            | pool name<br>LO 03-P2<br>example: Chapter 3 Favorites, Section 23 Drill Material             |
| N    | config     | ure pool                                                                                     |
| N    | draw 3     | ▼ of 8 questions value at 10 points each                                                     |
| N    |            | Note: you can edit this pool configuration later by clicking the<br>organize assignment tab. |
| N    |            | cancel add to pool                                                                           |

To add content from a different chapter, return to the *add questions* screen and click on the *title of the book*. You will return to the list of chapters.

| select a question source                                         | × |
|------------------------------------------------------------------|---|
| Financial and Managerial Accounting (8e, Wild, Shaw, Chiappetta) |   |
| Connect Orientation Videos                                       |   |
| Additional Student Resources                                     |   |
| Applying Excel                                                   |   |
| Chapter 01: Accounting in Business                               |   |
| Chapter 02: Accounting for Business Transactions                 |   |
| Chapter 03: Adjusting Accounts for Financial Statements          |   |
| cancel                                                           |   |
|                                                                  |   |

- Repeat the process adding pools for the new chapter(s).
- Any questions to be included on all student exams must be added as individual questions (not added to pools).
- When complete, click on "Organize Assignment" to view exam composition.

| Enter | student instructions (optional) |                                                                 |                       | 8 / 28<br>questions<br>assigned | 100.00       | ) |
|-------|---------------------------------|-----------------------------------------------------------------|-----------------------|---------------------------------|--------------|---|
|       |                                 | add questions                                                   | organize assignment   | view: 🔳 lis                     |              |   |
|       | question                        |                                                                 | ed question type      | it pools 🔻 set all point        | points       |   |
|       | ▶ LO 03-P1                      |                                                                 | Pool                  | draw 3 • of 16                  | 5.00<br>ea.  |   |
|       | ▶ LO-03-P2                      | 7 Unique questions from 3 different pools                       | Pool                  | draw 3 • of 8                   | 10.00<br>ea. |   |
|       | Chapter 2 Exercises             |                                                                 | Pool                  | draw 1 • of 3                   | 30.00<br>ea. |   |
|       | GL0205 - Based on Problem 3     | 2-2A Every student has this ques with a different set of values | tion<br>Worksheet (a) |                                 | 25.00        |   |
| (     | algorithmic question            |                                                                 |                       |                                 |              |   |

#### 3. Set Policies

- Selecting the policy settings for your test/exam is important and will determine the grading and student experience.
- 3.1. Late Submission Policies Select Begin/End Date

| Online Exam Chap                                | oters 2 and 3      |     |                        |        |     |
|-------------------------------------------------|--------------------|-----|------------------------|--------|-----|
| Enter student instructions (optional)           |                    |     |                        |        |     |
| set the start and due dates:                    |                    |     |                        |        |     |
| start:<br>● once it's assigned  ● on this date: | mm/dd/yyyy 🖩 hh:mm | EST | due:<br>06/30/2020 III | 11:59p | EDT |
| ✔ accept late submissions                       | edit               |     |                        |        |     |

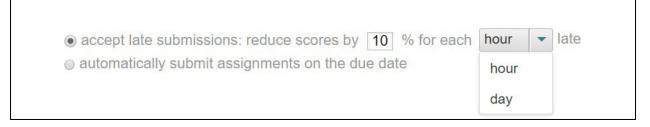

**3.2 Review Default Settings/ (Edit) Advanced Settings** – Begin by reviewing the default settings for Exams.

|                                                                                                    | Ŧ                                       | $\odot$                                                             |                   |
|----------------------------------------------------------------------------------------------------|-----------------------------------------|---------------------------------------------------------------------|-------------------|
| homework p                                                                                                    | ractice                                 | quiz                                                                | exam              |
| <b>() Exam</b> default settings:                                                                                                    | 0                                       |                                                                     | edit all settings |
| Basic                                                                                                    | edit                                    | Feedback                                                            | edit              |
| <ul> <li>Printing is not allowed</li> <li>Questions are ordered</li> <li>Not password protected</li> <li>Credit is given for accurate</li> </ul>                                                                                                    | 353                                     | <ul> <li>after submitting<br/>show:</li> <li>No feedback</li> </ul> | ure assignment,   |
| Attempts <ul> <li>One attempt is allowed</li> <li>Study attempts are not</li> </ul>                                                                                                    | edit<br>allowed                         |                                                                     |                   |
| Resources   reference type: Question titles are not sh Question point values ar shown References are not show assistance type: Access to the eBook and resources is not allowed Access to hints is not allowed Access to "check my wo allowed Access to "ask the instru not allowed | re not<br>vn<br>d<br>owed<br>rk" is not |                                                                     |                   |

## 3.3 Basic Exam Settings

- Time limit:
  - Consider putting a *time limit* on your test to decrease the amount of time that students have to look up answers and to give each student an equal amount of time to take the test. (Note: If you have students who need additional accommodations, you are able to grant extensions for all timed assignments on the Student Roster. Click on *manage* next to the student's name.)
- Scramble questions:
  - Checking *scramble the questions* will give students the same questions in a different order.
- Allow printing:
  - You may want to make sure that *allow printing* is not checked to make sure students can't print and share the test.

| homework                              | practice                                                      | quiz                                 | <b>C</b><br>exam |  |  |
|---------------------------------------|---------------------------------------------------------------|--------------------------------------|------------------|--|--|
| settings                              |                                                               |                                      |                  |  |  |
| basic                                 | ✓ time limit 60                                               | minutes                              |                  |  |  |
| attempts                              | <ul> <li>allow printing</li> <li>✓ scramble the qu</li> </ul> |                                      |                  |  |  |
| resources                             | password protect                                              | password protect enter password here |                  |  |  |
| feedback give credit for completion ? |                                                               |                                      |                  |  |  |
|                                       |                                                               |                                      |                  |  |  |

3.4 Attempts Settings
You will likely want to set the # of attempts to 1 for a high stakes test. However, you have options if you would like to allow for more than one attempt.

| homework              | <b>‡</b><br>practice                                                                                         | quiz                                                                                                    | <b>(</b> )<br>exam |  |  |  |
|-----------------------|----------------------------------------------------------------------------------------------------|----------------------------------------------------------------------------------------------------|--------------------|--|--|--|
| settings              |                                                                                                    |                                                                                                    |                    |  |  |  |
| basic                 | See example ?                                                                                                |                                                                                                    |                    |  |  |  |
| attempts              | _                                                                                                    | allow for study attempts                                                                                                    |                    |  |  |  |
| resources<br>feedback | without affecting the<br>Important note: C<br>due date of the as<br>who have started<br>assignment extension | After the due date, this assignment will be available to students without affecting their grade<br><b>Important note:</b> Once a student has started a study attempt, the due date of the assignment cannot be changed. Also, students who have started a study attempt are not eligible for an assignment extension. Students who have not started a study attempt are eligible for an assignment extension. |                    |  |  |  |
|                       |                                                                                                    |                                                                                                    |                    |  |  |  |

## **3.5 Resources Settings**

# • Reference types:

Keeping the question titles out of the exam will help preserve the integrity of the questions in case you use questions from the book or you have used these questions in past exams. By deselecting *question title*, students can't identify the question name or number from the book or from a previous student's exam.

# • Assistance types:

Making sure *ebook* & *resources, hints,* and *check my work* are unchecked, will ensure that students won't have access to those resources while taking an exam.

| homework  | practice                                                                          | quiz                                                                                                    | <b>(</b> )<br>exam |  |  |  |
|-----------|-----------------------------------------------------------------------------------|----------------------------------------------------------------------------------------------------|--------------------|--|--|--|
| settings  |                                                                                   |                                                                                                    |                    |  |  |  |
| basic     | reference types                                                                   | reference types ? See example                                                                                                    |                    |  |  |  |
| attempts  | <ul> <li>☐ question title</li> <li>☐ references</li> <li>✓ point value</li> </ul> |                                                                                                    |                    |  |  |  |
| resources | assistance types 👩 See example                                                    |                                                                                                    |                    |  |  |  |
| feedback  | <ul> <li>eBook &amp; resources</li> <li>hints</li> <li>check my work</li> </ul>   |                                                                                                    |                    |  |  |  |
|           | ask the instru<br>Students may                                                    | <ul> <li>Students may check if their answers are correct before submitting.</li> <li>ask the instructor</li> <li>Students may message the instructor about a specific question.</li> </ul> |                    |  |  |  |

#### 3.6 Feedback Settings

• The feedback settings will allow you to decide which type of feedback you want to provide to students and when. The default setting is no feedback, meaning that students will not see question-by-question feedback or the answers.

#### **Customizing the Feedback Settings**

- Expand the feedback drop-down to get a list of your feedback options with explanations.
- You can also choose to *Hold the feedback until* a certain date and time after the exam is complete, so that answers cannot be shared with others during the exam.

| 0                |                                                                                                    |                                                                                                    |  |  |
|------------------|----------------------------------------------------------------------------------------------------|----------------------------------------------------------------------------------------------------|--|--|
|                  | I C C                                                                                               |                                                                                                    |  |  |
| homework         | practice quiz exam                                                                                  |                                                                                                    |  |  |
| settings         |                                                                                                    |                                                                                                    |  |  |
| basic            | see example ?                                                                                       |                                                                                                    |  |  |
| attempts         | Select what students will see after submitting this assignment.<br>After submitting the no feedback |                                                                                                    |  |  |
| resources        | assignment, show:<br>Hold feedback until:                                                           |                                                                                                    |  |  |
| feedback         | 1 hour(s) after due da         This date and time:                                                  | a total scores<br>Students will see their total scores only.                                                                                     |  |  |
|                  | mm/dd/yyyy total scores before the due of after the due date                                        | date, and all detailed feedback                                                                                                    |  |  |
|                  | Students will see their total sc<br>assignment before the due da<br>solutions after the due date.   | ores when they submit the te, and detailed feedback with                                                                                         |  |  |
|                  | • question score<br>• solution<br>• correct answer<br>• explanation (when av                        | incorrect indicators, and total                                                                                                    |  |  |
|                  | Students' reports will snow ti                                                                      |                                                                                                    |  |  |
| cancel changes   |                                                                                                    | detailed feedback<br>Students will see their total scores, question responses with<br>scores, correct or incorrect indicators, and explanations. |  |  |
| These settings a | detailed feedback with solution                                                                     | detailed feedback with solutions                                                                                                    |  |  |
|                  | scores, correct or incorrect inc                                                                    | licators, explanations, and                                                                                                    |  |  |

# 3.7 Save Personal Default Settings

You can save your default settings and label them so that the next time you create a similar type of exam, your personal exam settings can be accessed by the click of a button vs. re-selecting them all again.

| cancel changes                                                                                                    | save as default settin                                                                                          | apply to this assignment only |  |  |  |  |  |
|----------------------------------------------------------------------------------------------------|----------------------------------------------------------------------------------------------------|-------------------------------|--|--|--|--|--|
| save as default settin                                                                                                    | ngs                                                                                                    | 8                             |  |  |  |  |  |
|                                                                                                    | Your settings will apply to this assignment and all future Exams that you create in any section of this course. |                               |  |  |  |  |  |
| Also apply default settings to existing assignments that students have not<br>yet started in <b>any</b> section of this course. |                                                                                                    |                               |  |  |  |  |  |
| * Some default settings will not apply to existing assignments.<br>see settings that will not apply >>                          |                                                                                                    |                               |  |  |  |  |  |
| cancel                                                                                                    |                                                                                                    | save as default settings      |  |  |  |  |  |

End.